VEJLEDNING Juli, 2023, V4.0

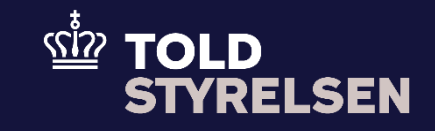

# Registrer garantistillelse

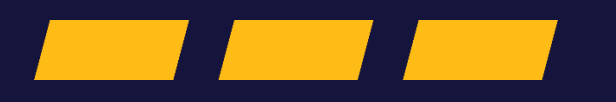

## **Forord**

### **Formål**

Formålet med denne klikvejledning er at vise, hvordan brugeren af DMS Online registrerer garantistillelse på en forsendelsesangivelse via manuel indtastning.

#### **Forudsætning**

Forud for denne vejledning forudsættes det, at brugeren har gennemfør trin 1-5 fra klikvejledningen *Indsend forsendelsesangivelse, Genvejsknap* eller trin 1-4 fra klikvejledningen *Indsend forsendelsesangivelse, Hovedmenu*, samt har fremsøgt og tilgået den ønskede angivelse, jvf. klikvejledningen *Fremsøg angivelse*.

### **Bemærkninger**

- Enkelte ord på skærmbilleder og i vejledningen kan forekomme på engelsk.
- Al data i vejledningen er testdata.
- Når der forekommer tal i forbindelse med diverse felter, er dette for at illustrere, hvilket dataelement det drejer sig om.

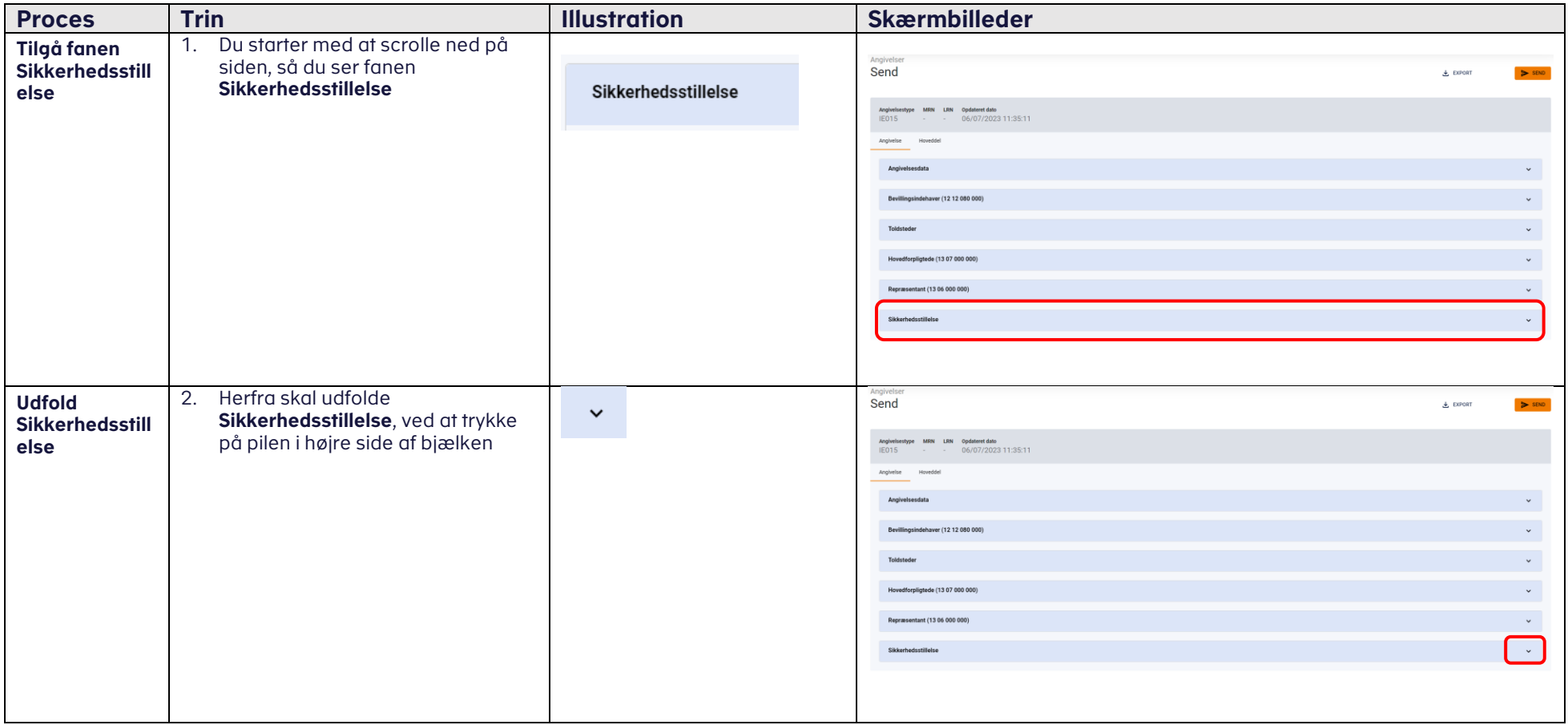

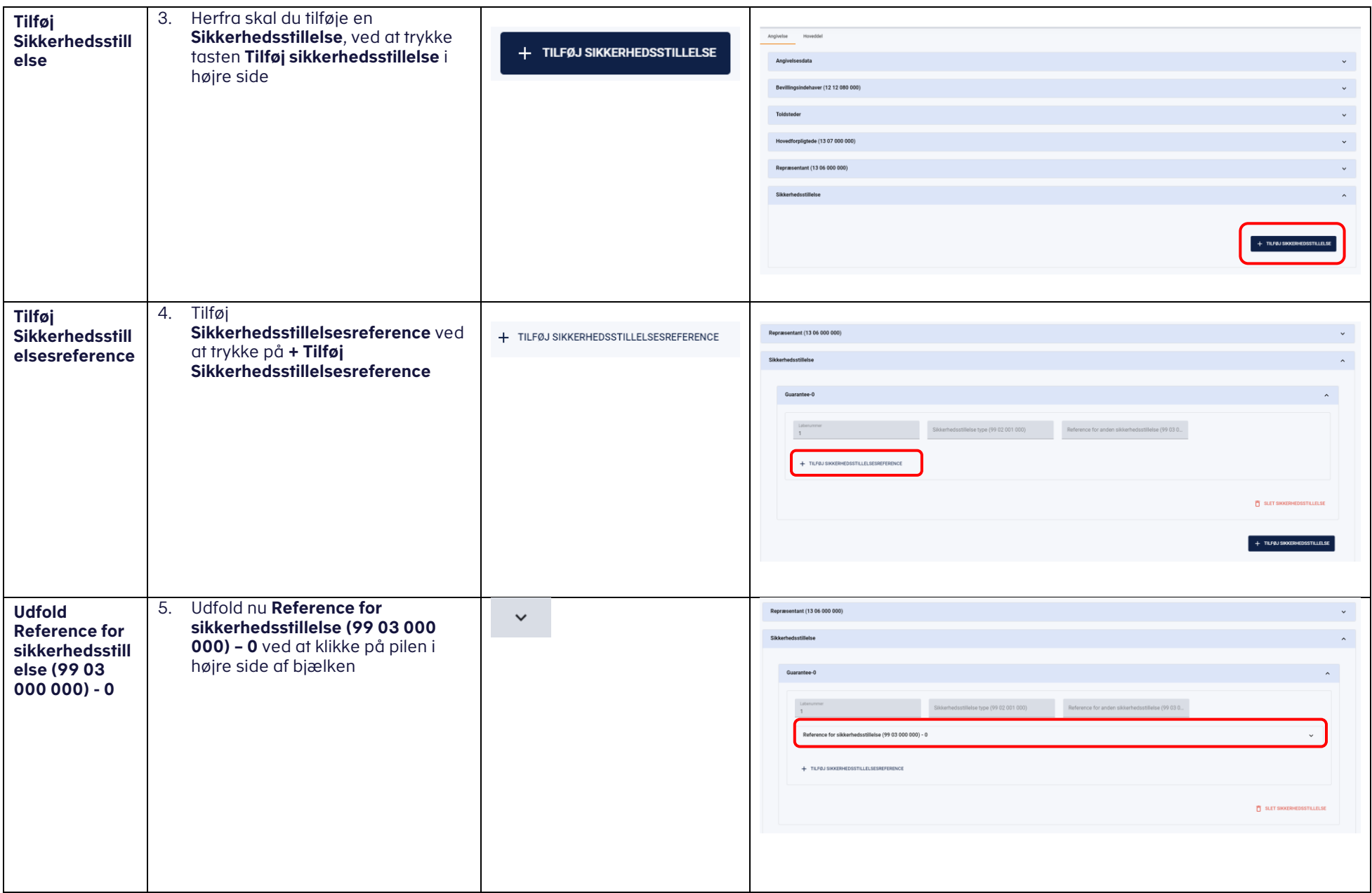

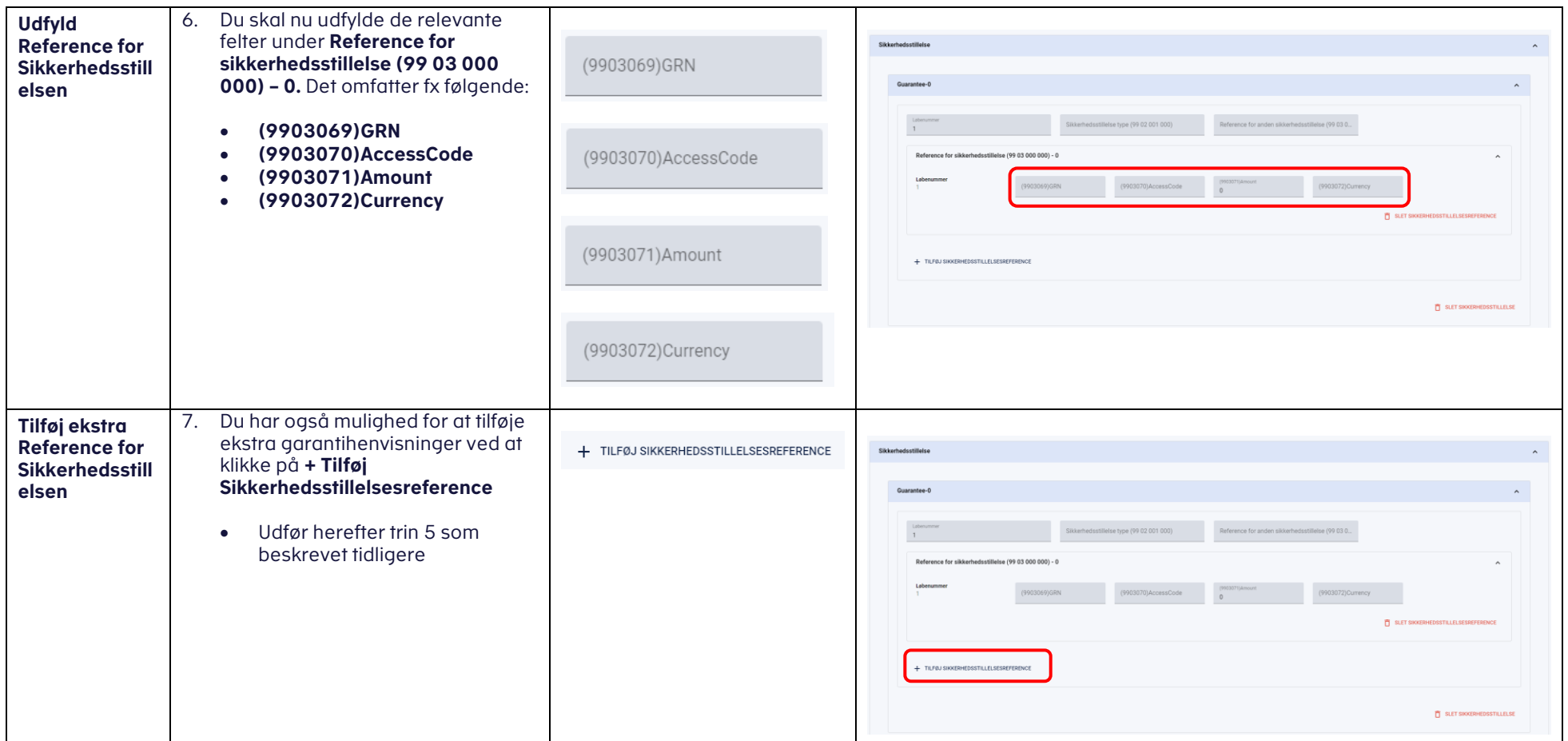

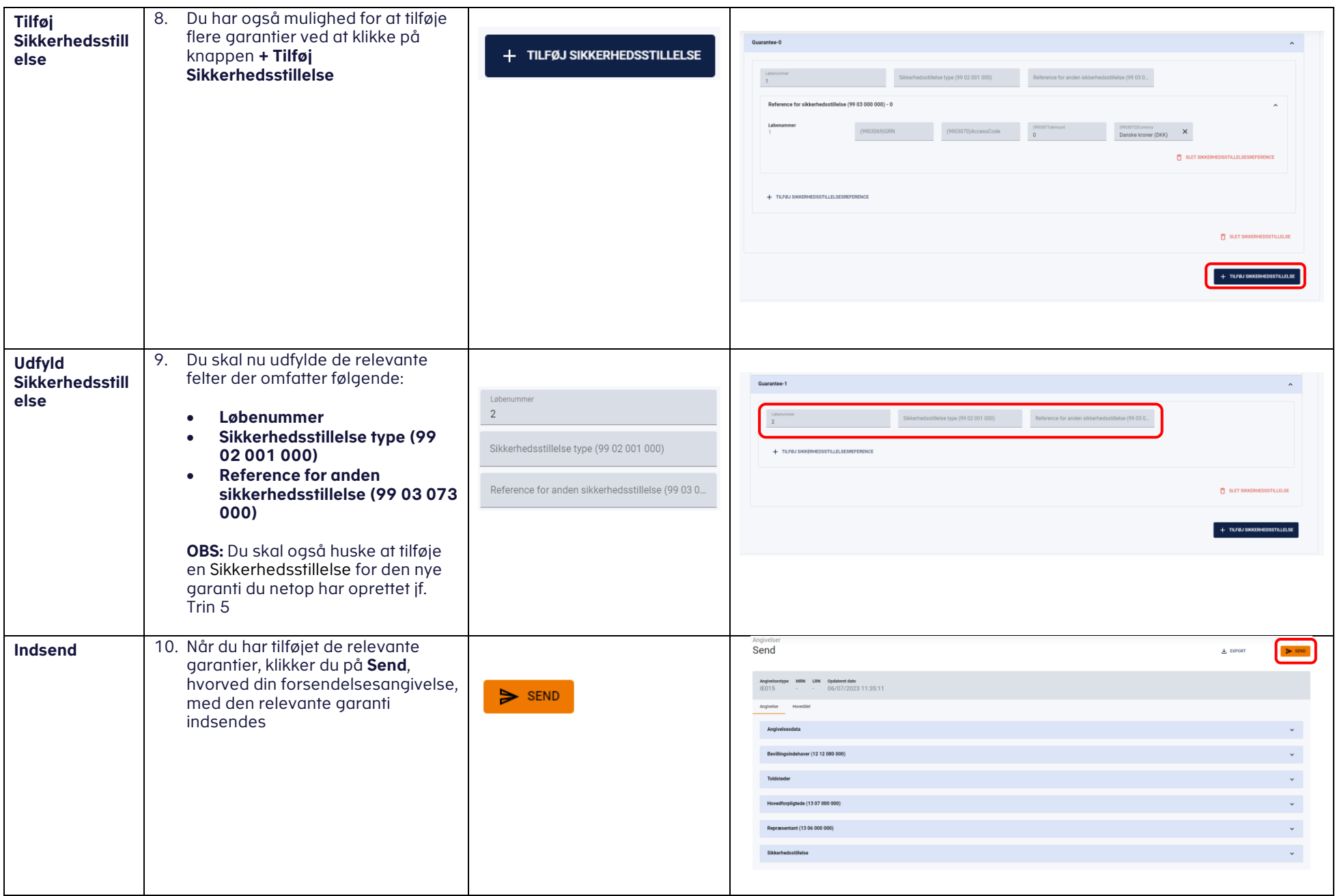

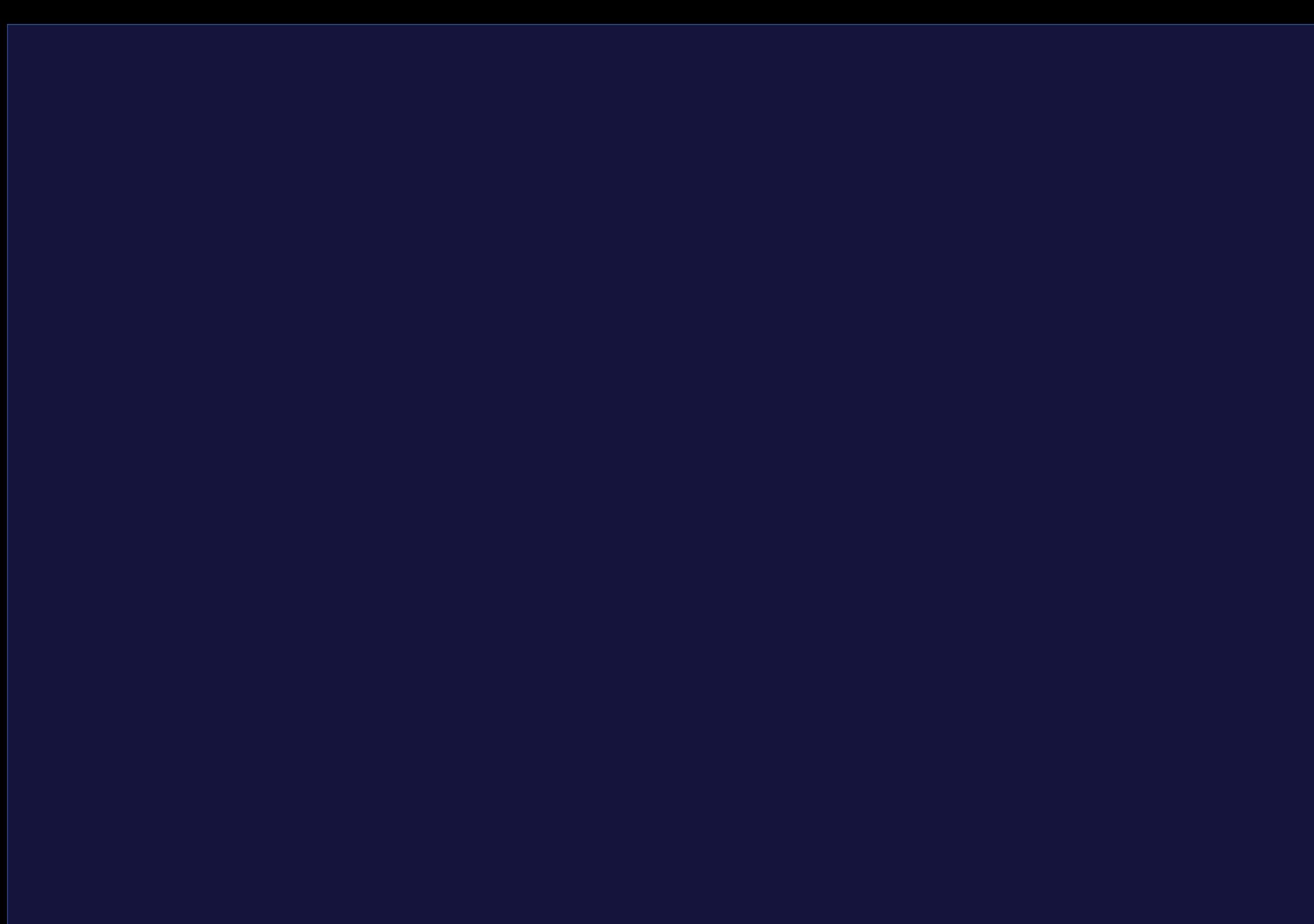